# FAQs About Washington Connection

# Your Link to Online Services

### Why should I use *Washington Connection*?

- You can check to see if you are eligible for DSHS programs
- You can complete an online DSHS application, review and change form
- You can access federal, state, tribal and local resources online
- You can track the status of case actions by viewing your Client Benefit Account
- $\blacksquare$  It is a free and secure website
- It is easy to find services you may qualify for
- It is simple, fast and user-friendly
- It is available 24 hours a day / 7 days a week

# Is there online support for *Washington Connection* navigation problems?

- ¡ Users can learn how to navigate *Washington Connection* by viewing the **Navigation Tutorial** located on the *Washington Connection* **Welcome** page.
- ¡ Additional tutorials are available under the **About This Site** tab, under **Online Tutorials**.
- ¡ You can send an email by clicking on the **Contact Us** link located on the bottom banner of *Washington Connection* to report system issues or broken links.

## Will I need to create a SecureAccess Washington, or SAW, account?

- **If** you want to complete an application, review, or submit a change you do not need a SAW account. You can use the links on the *Washington Connection* home page to submit the forms without an account.
- ¡ If you would like the ability to save unfinished forms to complete later, then a SAW account is needed.
- ¡ If you are interested in creating a Client Benefit Account to access your DSHS benefit information online, then creating a SAW account is the first step.

# What is the *Washington Connection* Client Benefit Account, or CBA, and why create one?

- ¡ Head of Households that receive benefits from DSHS Community Services Division and Home and Community Services can create a Client Benefit Account to access benefit information and pre-filled forms online.
- **The CBA provides:** 
	- a listing of the client's current and historical benefits up to three months
	- 90-day view of documents submitted and their status
	- important dates including Eligibility Review and Mid-Certification Review due dates
	- child care co-pay information
	- access to the pre-filled Mid-Certification Review form
- The CBA does NOT:
	- provide access to official letters sent to you by DSHS
		- If you need a copy of a letter previously sent to you by DSHS, call the Customer Service Contact Center at 877-501-2233
	- allow you to submit verification documents online. You can turn in verification documents by mail, fax, email, or drop off at your local office

**Mail:** DSHS Customer Service Center, PO Box 11699, Tacoma, WA 98411-9905 **Fax:** 888-338-7410

**Email:** Request that a Secure Email Portal invitation be sent to you to allow you to send verification documents to the department by email. Call the Customer Service Contact Center at 877-501-2233 to request the invitation or to learn more.

*Please include your name and Client ID number or last four digits of your Social Security Number on each page.*

### What are the requirements to register for a CBA on *Washington Connection*?

- Creating a CBA account requires you to:
	- Have a SecureAccess Washington, or SAW, account
		- To create a SAW account, click on the **Create New Account** button in the **Create Account** tab and follow the instructions
		- Once the SAW account has been created and activated, follow the instructions below to create a CBA
	- Have a DSHS Client ID
	- Be listed as the head of household for an active, pending, suspended or pending spenddown medical program or listed as the head of household for a closed or denied DSHS program within the last 60 days
	- Have the head of household's social security number be federally verified by a system cross-match
	- Use the same information that is currently on file with the local Community Service Office or Home and Community Services Office (name and residential zip code)
- The system does not currently support creating a CBA in the following situations:
	- You are not the head of household for an active, pending, suspended or pending medical spenddown assistance unit
	- Your social security number has not been federally verified by a system cross-match
	- Your household's benefits have been closed or denied for more than 60 days
	- You are a head of household for a foster care assistance unit
	- You are enrolled in the Address Confidentiality Program, or ACP

#### How can I create a CBA on *Washington Connection*?

- **There are several helpful documents and tutorials on www.WashingtonConnection.org** 
	- These documents are located under the second navigational tab, **How do I…**
		- Create an account with *Washington Connection*
		- Create a Client Benefit Account
		- You can also find an online Account Tutorial at https://www.youtube.com/watch?v=ZlBEblZEIlA&feature=youtu.be

#### If I need help creating a CBA on *Washington Connection*, who can I call?

- ¡ Send a message through the **Contact Us** link located on the bottom banner of any *Washington Connection* page and the Customer Support Team is available to help.
- ¡ You can also contact the Customer Service Contact Center **Navigator** at 877-501-2233 and ask for a referral to the Community Support Team. Calls are returned 8 a.m. to 5 p.m., Monday through Friday.

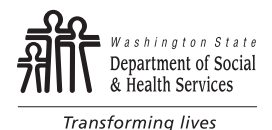